Gruber I Neumann

## **Im Fokus: Quick View**

**Quick View** 

**V Q**

# **Sharp EL-W550XG**<br>Das Buch zum Rechner:

Schnell und einfach erklärt mit vielen Beispielen

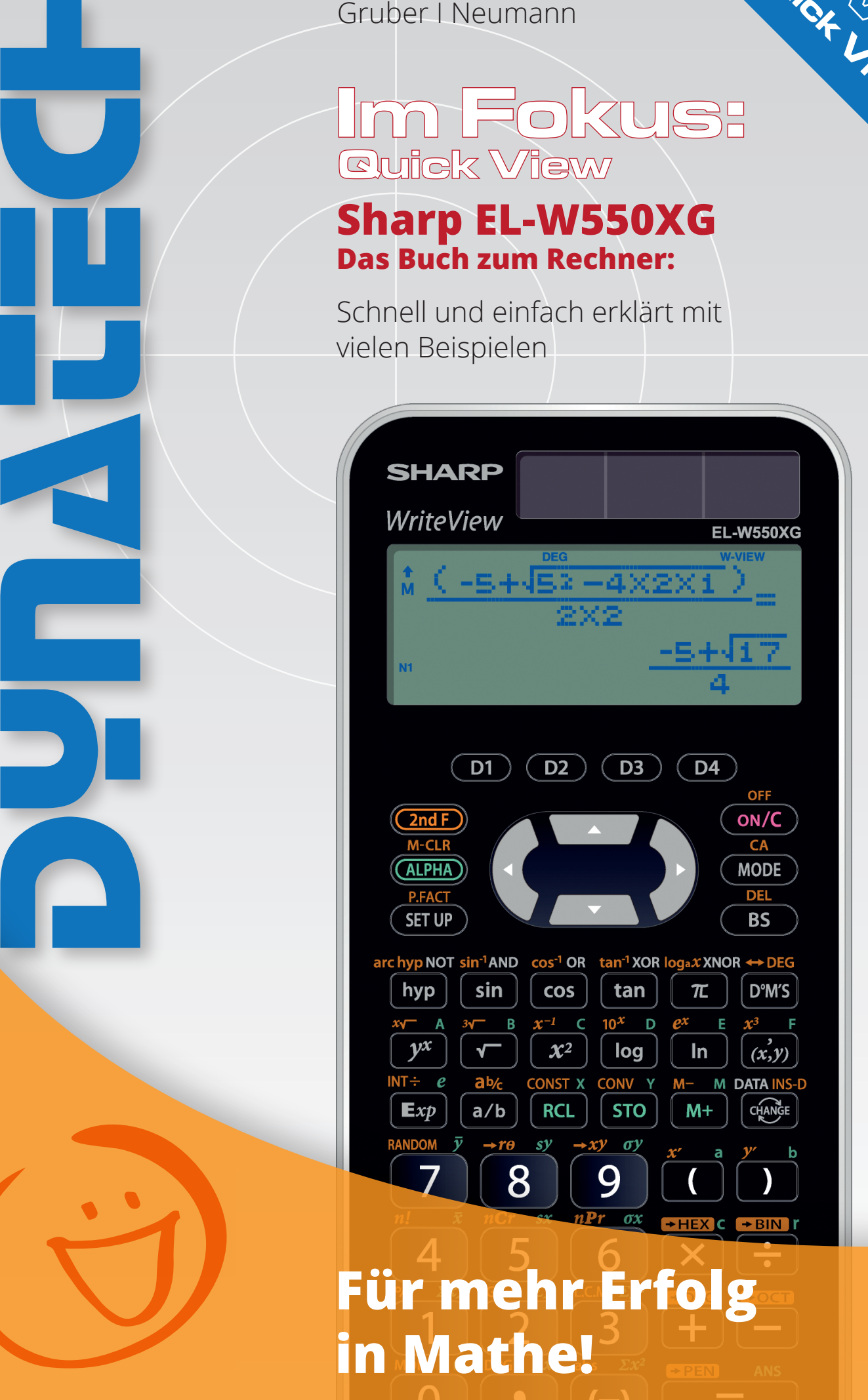

### Inhaltsverzeichnis

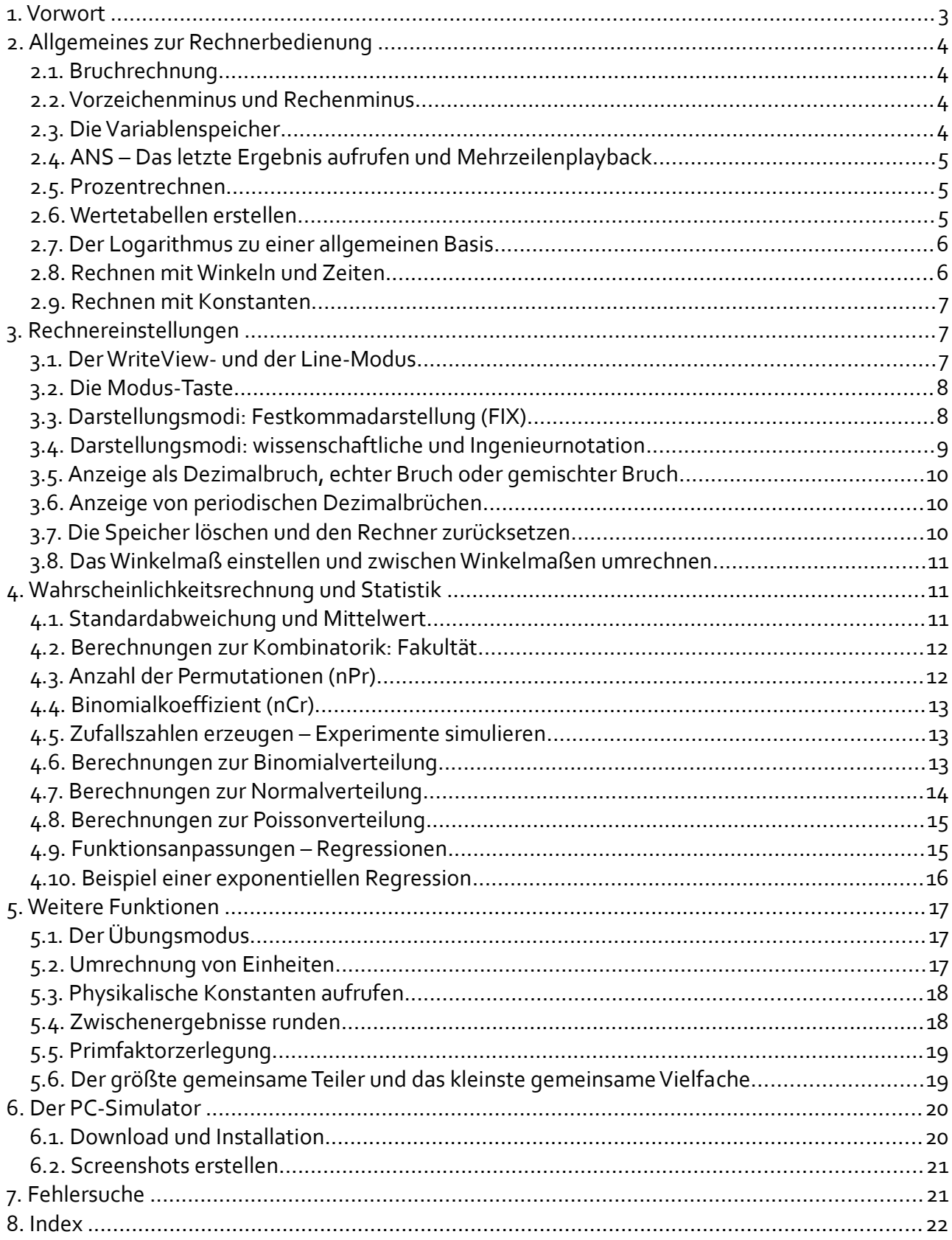

#### <span id="page-2-0"></span>**1. Vorwort**

Vielen Dank für den Einsatz des Sharp EL-W550XG an Ihrer Schule.

Dieser wissenschaftliche Taschenrechner wurde eigens für die veränderten Prüfungsbedingungen in Baden-Württemberg und Bayern konzipiert. Gefordert ist ein Rechner, der recht leistungsstark im Bereich Stochastik und Statistik ist: Mit ihm sollen kombinatorische Berechnungen durchgeführt werden können, eine Grundgesamtheit auf Mittelwert und Standardabweichung überprüft sowie Wahrscheinlichkeitsverteilungen berechnet werden können.

Gleichzeitig soll er jedoch in den Gebieten Analysis und Geometrie einen nur sehr kleinen Funktionsumfang bieten. Von beiden Kultusministerien wurden sehr viele Funktionen ausgeschlossen, die zuvor mittels eines grafikfähigen Rechners bewältigt werden konnten. Dazu gehört das Lösen von Gleichungen und linearen Gleichungssystemen sowie sämtliche Rechnungen mit Vektoren und Matrizen, wie z.B. Skalar- und Kreuzprodukt oder Invertieren von Matrizen.

Eine Aussage über Regressionen wurde in den Vorgaben der Ministerien nicht getroffen. So wurde in den EL-W550XG die Möglichkeit von Funktionsanpassungen integriert.

Die vorliegende Handreichung soll Lehrkräfte bei der Einarbeitung in die Möglichkeiten dieses wissenschaftlichen Rechners unterstützen. Sie ist weniger zur vollständigen Lektüre von vorn nach hinten sondern vielmehr als Nachschlagewerk gedacht. Der Leser ist deshalb zur Nutzung des ausführlichen Index' aufgerufen.

In Kapitel 2 werden einige grundlegende Rechenoperationen erklärt und in Kapitel 3 die wichtigsten Rechnereinstellungen.

Der Stochastik und Statistik wurde eigens ein Kapitel gewidmet, da es für diesen Bereich die meisten Funktionen gibt. Hier werden die Funktionen anhand von kurzen Aufgabenbeispielen erläutert.

In Kapitel 5 werden einige weitere Funktionen vorgestellt, die wohl nicht von Beginn an größte Wichtigkeit haben. Dieses Kapitel kann also zunächst übersprungen werden.

Wichtiger hingegen sind die Ausführungen in Kapitel 6 zum PC-Simulator, da diese kostenfreie Software eine OHP-Version des Rechners ersetzt und zur Demonstration der Rechner-Handhabung über Beamer dienen soll.

Im Anschluss folgt eine Liste der häufigsten Bedienungsfehler mit passenden Lösungsvorschlägen.

Bitte wenden Sie sich an Sharp, sollten Sie Fragen zum WTR EL-W550XG haben: [schule.de@sharp.de](mailto:schule.de@sharp.de)

Diese Handreichung können Sie als PDF von der Schulwebseite herunterladen: [www.sharp-in-der](http://www.sharp-in-der-schule.de/)[schule.de](http://www.sharp-in-der-schule.de/) -> Schulrechner -> Materialien für Lehrer.

Wir wünschen Ihnen einen erfolgreichen Einsatz unseres EL-W550XG an Ihrer Schule! Ihr Sharp Schulteam

> Diese Handreichung wurde erstellt von Sylvia Lange, Reutlingen.

 $\sim$   $\sim$ 

 $N<sub>1</sub>$ 

#### <span id="page-3-3"></span><span id="page-3-2"></span>*2.1. Bruchrechnung*

Für die Bruchrechnung empfiehlt sich die Einstellung WriteView wie auf S. [7](#page-6-3) erklärt.<sup>[1](#page-3-4)</sup>

Mit der Taste  $\sqrt{a/b}$  können Brüche in das Display geschrieben werden. Nach Eingabe des Zählers betätigen Sie  $\sqrt{a/b}$ , um den Bruchstrich zu schreiben.

Mit Brüchen können alle Operationen wie auch mit Dezimalzahlen durchgeführt werden. Um den Nenner eines Bruches zu verlassen, betätigen Sie  $\rightarrow$ . Auch Doppelbrüche sind möglich, wenn man im Zähler oder Nenner ein weiteres Mal  $\sqrt{a/b}$  betätigt.

Mit der Zweitbelegung der gleichen Taste  $\sqrt{a_{b/c}}$  schreiben Sie gemischte Brüche. Mit  $\rightarrow$  bewegen Sie sich zwischen ganzzahligem Anteil, Zähler und Nenner.

#### <span id="page-3-1"></span>*2.2. Vorzeichenminus und Rechenminus*

Es ist zwischen zwei Arten von Minus zu unterscheiden: Das Minus als Rechenoperation wird mit der Taste  $\boxed{-}$  ganz rechts auf der Tastatur über dem  $\boxed{=}$  geschrieben. Im Display erscheint ein langes Minuszeichen (vier Pixel).

Um eine Zahl als negative Zahl zu kennzeichnen wird das Vorzeichenminus, also die Taste  $(\overline{\phantom{m}})$ neben dem  $\overline{\phantom{m}}$  = benutzt. Im Display erscheint ein kurzes Minuszeichen.

Wird ein falsches Minuszeichen eingegeben, erscheint ein Syntax-Fehler.

#### <span id="page-3-0"></span>*2.3. Die Variablenspeicher*

Es stehen die Variablenspeicher A bis F, sowie X, Y und M zur Verfügung. Wurde ein Zwischenergebnis berechnet, so kann dieses mit  $\sqrt{370}$  gefolgt von der Taste des jeweiligen Variablenspeichers unter diesem Namen abgespeichert werden. Hierfür muss nicht ein weiteres Mal (ALPHA) betätigt werden. (ALPHA) ist automatisch durch die Taste (STO) aktiviert, wie man am oberen Bildschirmrand erkennen kann.

Mit  $(AIPHA)$   $(A)$  kann anschließend der Variablenname wieder ins Display geschrieben werden und so der Wert der Variable wieder aufgerufen werden.

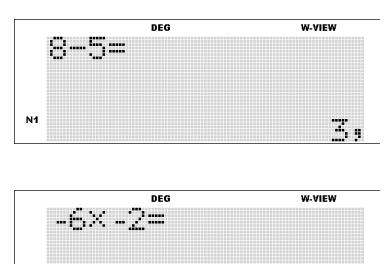

**DEG** 

**FSentar** 

FEHLER 01

12.

w.view

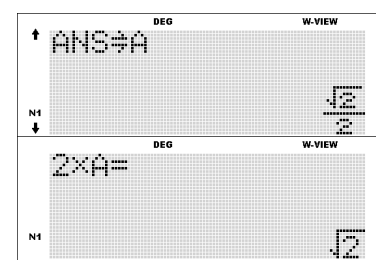

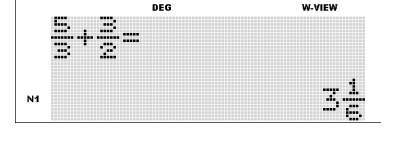

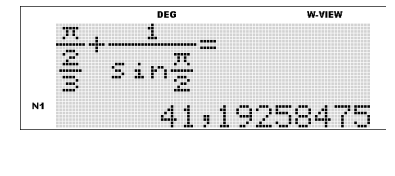

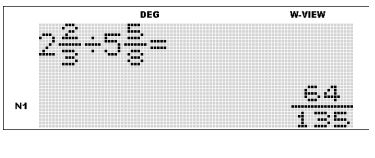

<span id="page-3-4"></span><sup>1</sup> Die WriteView-Einstellung ist standardmäßig nach Kauf oder nach Zurücksetzen des Rechners aktiviert. Dies ist an der Anzeige "W-VIEW" am oberen Displayrand zu erkennen.

Sollen mehrere Zwischenergebnisse aufaddiert werden, empfiehlt sich hierzu der Variablenspeicher  $\lceil M \rceil$ : Dieser ist nach dem Zurücksetzen des Rechners Null. Mit  $\left(\overline{M_{+}}\right)$  wird zum aktuellen Wert von M das letzte Ergebnis dazu addiert.

Subtraktion des letzten Ergebnisses vom aktuellen Wert von M ist mit der Zweitbelegung  $\left[\frac{2ndF}{M}\right]$  möglich.

Um den  $\boxed{M}$ -Speicher zurückzusetzen, betätigen Sie  $\boxed{\text{ONC}}$   $\boxed{\text{STO}}$  $\overline{M}$ .

#### <span id="page-4-2"></span>*2.4. ANS – Das letzte Ergebnis aufrufen und Mehrzeilenplayback*

<span id="page-4-4"></span>Hat man eine Berechnung durchgeführt, ist das letzte Ergebnis in der Variable ANS gespeichert. ( $(AUPHA)$  = ) Will man z.B. das Ergebnis der letzten Rechnung von 5 abziehen, betätigt man  $\boxed{5}$  $\sqrt{(-)}$  $\sqrt{A L PHA}$  $\sqrt{=}$ 

Soll die nächste Rechnung direkt mit dem letzten Ergebnis beginnen, so genügt es, direkt die Rechenoperation nach ANS zu tippen. ANS wird automatisch eingefügt. Z.B.  $\left(\frac{1}{2} \right) \left( \frac{1}{2} \right)$ .

**Mehrzeilenplayback:** Will man eine der letzten Rechnungen nochmals aufrufen, betätigt man  $\overline{(ONC)}$  und anschließend  $\overline{(A)}$ . Hat man die gewünschte Zeile gefunden, kann man mit  $\Box$  in diese hinein springen und die Zeile neu editieren. Durch Pfeile am linken Displayrand wird hierbei angezeigt, ob man noch weiter hoch oder herunter scrollen kann.

#### <span id="page-4-1"></span>*2.5. Prozentrechnen*

Will man berechnen, wie viel 2% von 500 sind, so tippt man 500  $(\times)$  2 $(\%)$ . ( $(2ndF)(1)$ )

Will man hingegen wissen von welchem Grundwert 20 € 50% sind, tippt man 20:  $50\degree$ .

Genauso kann man von 20€ 25% abziehen:

#### <span id="page-4-0"></span>*2.6. Wertetabellen erstellen*

<span id="page-4-3"></span>Um eine Wertetabelle einer Funktion anzeigen zu lassen, wechseln Sie mit  $(MODUS)$   $\left( \begin{array}{c} 4 \end{array} \right)$  zu Table, dem Wertetabellen-Modus.

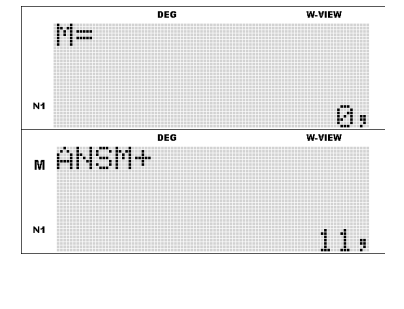

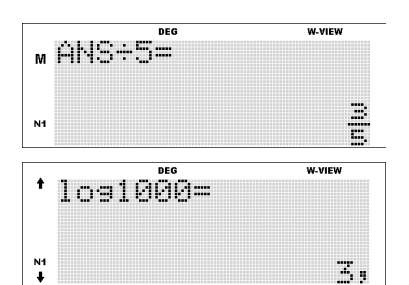

.<br>WWW.

x.

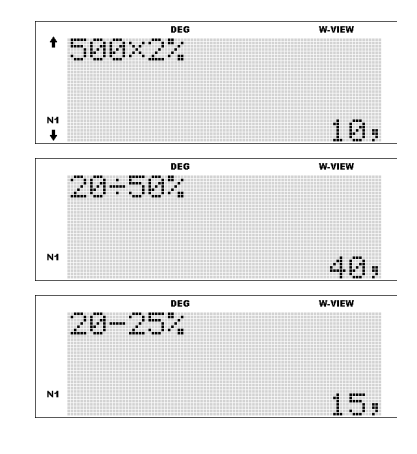

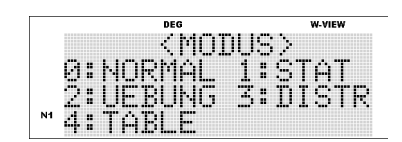

Geben Sie anschließend den Funktionsterm ein. Die Variable muss hierbei x heißen. Diese schreiben Sie mit  $[ALPHA]$   $\boxed{\mathcal{X}}$ . Bestätigen Sie mit (ENTER).

Anschließend werden Sie nach dem Startwert, also dem x-Wert, bei dem die Tabelle beginnen soll, und der Schrittweite, also den Abstand zwischen zwei benachbarten x-Werten in der Tabelle gefragt.

Nach Bestätigung mit (ENTER) wird die Wertetabelle angezeigt, in der Sie mit  $\Box$  und  $\Box$  scrollen können.

Wollen Sie nachträglich den Term oder die Schrittweite ändern, betätigen Sie (ON/C).

#### <span id="page-5-1"></span>*2.7. Der Logarithmus zu einer allgemeinen Basis*

Neben dem Zehnerlogarithmus (<a>[log ]</a>) und dem natürlichen Logarithmus ( $\binom{n}{k}$ ) bietet der EL-W550 die Möglichkeit, den Logarithmus zu einer beliebigen Basis zu berechnen. Dazu betätigen Sie die Taste  $[log_a X]$  und wechseln mit  $\blacktriangleright$  von der Basis zur Potenz:

Zehnerlogarithmus:  $\lceil \log \rceil$ 

Natürlicher Logarithmus: n

#### <span id="page-5-0"></span>*2.8. Rechnen mit Winkeln und Zeiten*

Hat man einen Winkel in der Form Grad° Winkelminuten' Winkelsekunden" gegeben, kann man diesen mithilfe der (DWS)-Taste wie nebenstehend eingeben.

Solch eine Winkelangabe kann man mit (+ DEG) in einen Dezimalbruch umwandeln.

Dies funktioniert mit der gleichen Taste auch in umgekehrter Richtung:

Da die Umrechnungszahlen zwischen Grad, Winkelminuten, Winkelsekunden die gleichen sind wie zwischen Stunden, Minuten und Sekunden, kann man diese Funktion nutzen, um mit Zeiten zu rechnen: Hier wurden z.B. 4 Std. 20 Minuten und 2 Std. 10 Minuten addiert. Danach wurden 2,17 Stunden in Stunden, Minuten und Sekunden umgerechnet. 2,17 Stunden sind also 2 Stunden, 10 Minuten und 12 Sekunden.

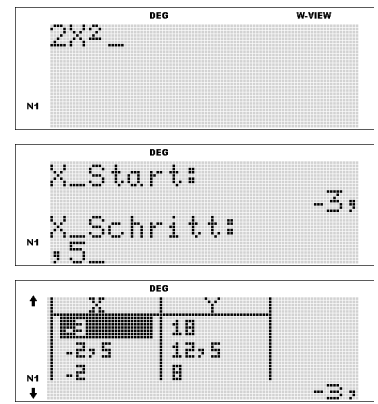

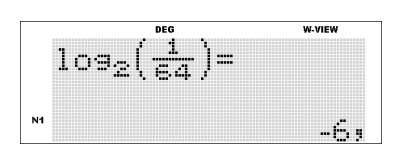

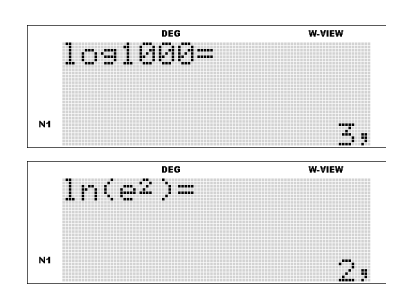

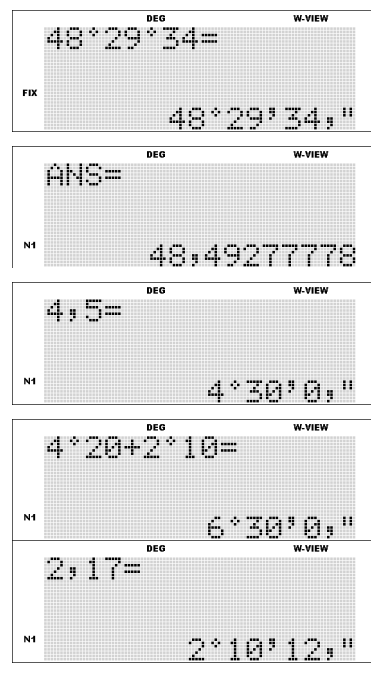

#### <span id="page-6-2"></span>*2.9. Rechnen mit Konstanten*

Wenn Sie wiederholt ähnliche Rechnungen ausführen wollen, ist diese Funktion des EL-W550 nützlich.

Addieren Sie zwei Zahlen, z.B. 4+10, betätigen (ENTER) und geben Sie danach eine Zahl ein, gefolgt von (ENTER), wird zu dieser der zweite Summand der vorherigen Rechnung addiert, hier 10. So kann wiederholt die Rechnung "Zahl +10" ausgeführt werden. Dabei wird "+K" automatisch durch die Eingabe Zahl<sup>(ENTER)</sup> ergänzt.

Führen Sie eine Subtraktion durch und geben Sie anschließend eine Zahl, hier 2, ein und betätigen (ENTER), so wird von dieser 2 dieselbe Zahl subtrahiert wie von bei der vorangegangenen Rechnung, hier 3. Auch hier wird "-K" automatisch durch die Eingabe *Zahl* (ENTER) ergänzt.

Bei der Multiplikation ist es jedoch der erste Faktor, der als Konstante wiederholt wird.

Bei der Division wird der Divisor als Konstante übernommen.

7,  $11.1$ **Wichtig!** Um zu verhindern, dass diese Funktion versehentlich genutzt wird und das K in das Display geschrieben wird, betätigen Sie vor jeder Eingabe, die keine Rechenoperation wie +, -, \*, /, Wurzel, sin, usw. enthält, die (ON/C)-Taste.

Z.B. beim Kürzen von Brüchen, gibt man nur den Bruch ein, also einen Term ohne Rechenzeichen. Der Bruchstrich gilt nicht als Operation. Hier würde man also versehentlich diese Konstantenfunktion aktivieren, sofern man nicht vor Eingabe des Bruches (ONC) betätigt.

#### <span id="page-6-1"></span>**3. Rechnereinstellungen**

#### <span id="page-6-0"></span>*3.1. Der WriteView- und der Line-Modus*

<span id="page-6-3"></span>Der EL-W550XG verfügt über zwei Darstellungsarten für die Einund Ausgabe. Im **Line-Modus** werden Brüche und Wurzeln so dargestellt, wie es bei früheren Taschenrechnern der Fall war: Alle Zeichen sind in einer Zeile, Anfang und Ende von Zähler und Nenner sind durch Klammern markiert. Ist das Zeilenende erreicht, wird der

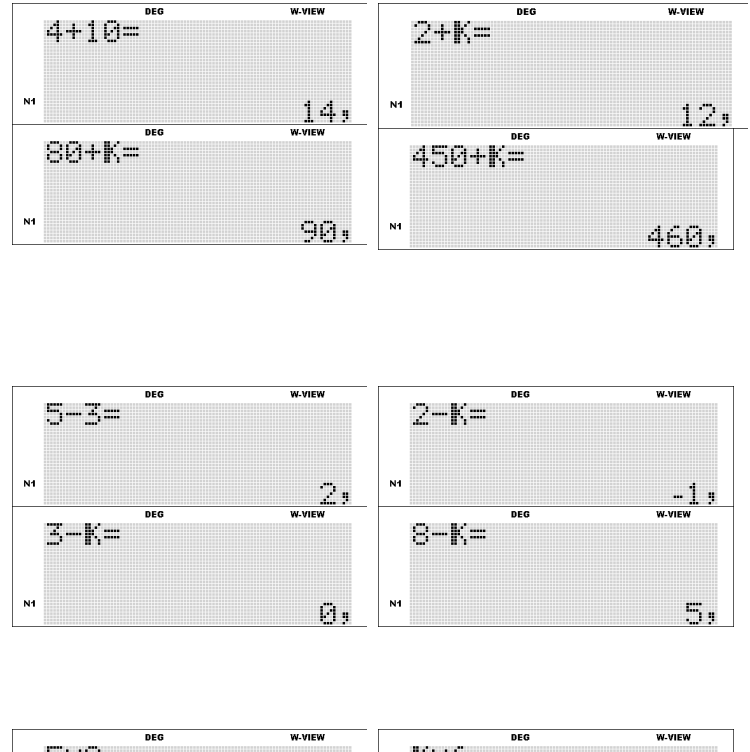

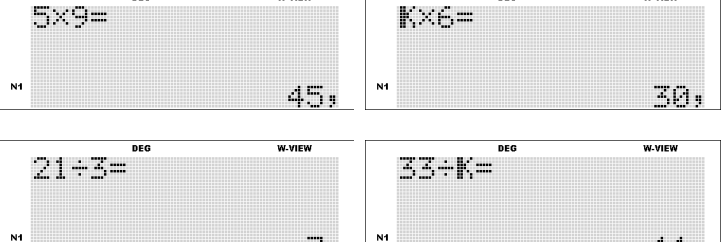

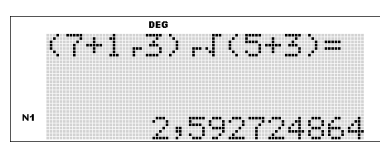

Term in der nächsten Zeile fortgesetzt.

Im **WriteView-Modus** hingegen, wird alles so dargestellt, wie man es auch auf Papier schreiben würde, es können also weniger Fehler durch Klammersetzung unterlaufen. Hier gibt es keinen Zeilenumbruch, sondern der Term rückt weiter nach links, wenn das Zeilenende erreicht wird.

UP-1

1:ĀN R: RRIT

0:WIÑKEL<br>2:EDITOR<br>4:-----

Umgeschaltet wird zwischen beiden Modi über SET UP<sub>1</sub> 2<sup>2</sup> Editor.

**Bemerkung:** Der WriteView-Modus steht nur im normalen Modus zur Verfügung. In den Statistik-Modi ist der Line-Modus eingestellt und im Setup fehlt der Eintrag *2: Editor*.

#### <span id="page-7-1"></span>*3.2. Die Modus-Taste*

Am EL-W550 lassen sich mit der MODUS-Taste fünf verschiedene Modi einstellen. Der Normale Modus ist der meistgenutzte für alle Grundrechenarten, Bruchrechnung, trigonometrische Berechnungen usw.

Der Statistikmodus dient der Analyse von statistischen Daten wie z.B. Mittelwert, Standardabweichung und Regressionen.

Im Übungsmodus können Sie Kopfrechnen üben.

Im Distribution-Modus können Berechnungen zu Wahrscheinlichkeitsverteilungen durchgeführt werden, siehe die Ausführungen ab S. 13.

Wertetabellen von Funktionen können im Table-Modus angezeigt werden, siehe S. [5.](#page-4-3)

#### <span id="page-7-0"></span>*3.3. Darstellungsmodi: Festkommadarstellung (FIX)*

Unter  $\sqrt{\text{SET UP}}$  1 0 können Sie die Anzahl der Nachkommastellen in der Anzeige einstellen.

Wählen Sie hier z.B. 2 werden alle Ergebnisse auf 2 Nachkommastellen gerundet angezeigt.

8

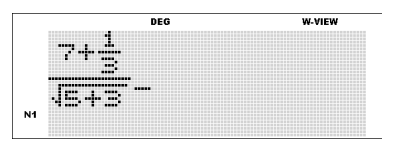

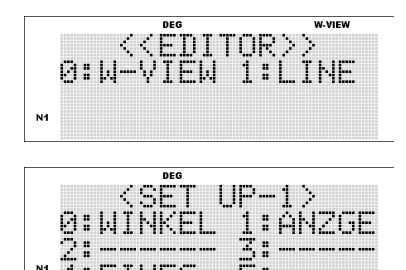

**T4:EINFG** 

Ã

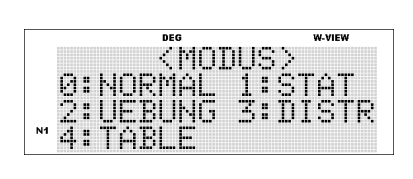

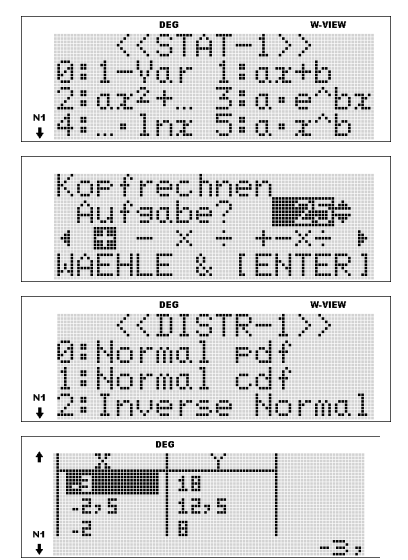

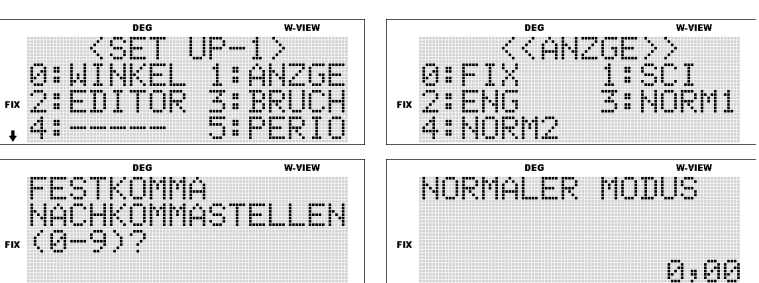

Rechnen Sie aber mit ANS (siehe S. [5\)](#page-4-4) weiter, wird mit dem genauen Ergebnis weiter gerechnet, nicht mit dem, das angezeigt wird. Siehe hierzu auch S. 18.

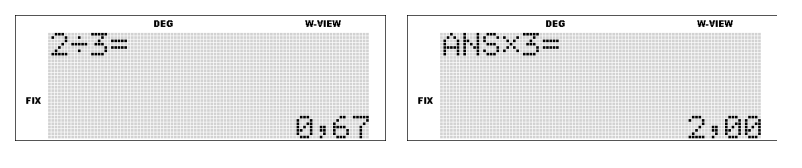

#### <span id="page-8-0"></span>*3.4. Darstellungsmodi: wissenschaftliche und Ingenieurnotation*

Kurzversion: Norm1 ist die Standardeinstellung, ist also nach dem Zurücksetzen eingestellt, und empfiehlt sich für den schulischen Gebrauch.

#### **Langversion:**

Für die Anzeige ohne Festkomma gibt es unter  $\sqrt{\frac{1}{1}}$  vier verschiedene Einstellungen. SCI steht hierbei für *scientific*, also die wissenschaftliche Notation.

In der **wissenschaftlichen** Notation werden **alle** Zahlen in der Form *Mantisse E Exponent* dargestellt. Z.B. die Zahl 2 wird als *2E00*, also

2·10<sup>°</sup> geschrieben. In der wissenschaftlichen Notation steht in der Mantisse immer nur eine Ziffer vor dem Komma. Entsprechend wird der Exponent gewählt. Dieser kann in der Einstellung SCI also alle zweistelligen ganzen Zahlen annehmen. Beim Wechsel in diese Darstellungsart wählt der Nutzer die Anzahl der Stellen der Basis (Mantisse). Wählen Sie z.B. 3, werden zwei Nachkommastellen angezeigt, also insgesamt mit der einen Stelle vor dem Komma drei Stellen.

Die **Ingenieurnotation** (ENG) ist ähnlich. Hier wird zu Beginn die Anzahl der Nachkommastellen festgelegt.

Hier ist der Exponent immer ein Vielfaches von 3, sodass Umrechnungen zwischen verschiedenen Einheiten vereinfacht werden, da die Vorsilben nano, mikro, milli, kilo usw. immer für *"10 hoch ein Vielfaches von drei"* stehen.

Statt beispielsweise 8E8 wird also 800E06 geschrieben, da dies leichter in eine andere Einheit umzurechnen ist. Z.B. sind 800E06 Watt gleich 800 Megawatt. Und 200E-06 m sind 200 Mikrometer.

Die Einstellungen **Norm1 und Norm2** kombinieren die Anzeige ohne Exponenten mit der wissenschaftlichen Notation. Bis 10 Milliarden – 1 werden die Zahlen ohne Exponenten-Schreibweise angezeigt. Der Unterschied zwischen Norm1 und Norm2 zeigt sich nur bei kleinen Zahlen: Zahlen ab 0,001 und kleiner werden bei Norm2 bereits in Exponenten-Schreibweise dargestellt.

Bei Norm1 werden kleine Zahlen so lang ohne Exponenten dargestellt, wie es mit 10 Stellen möglich ist, also bis  $10^{-9}$  .

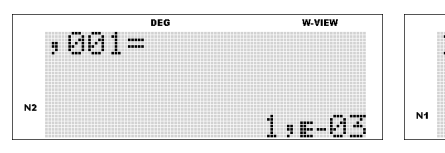

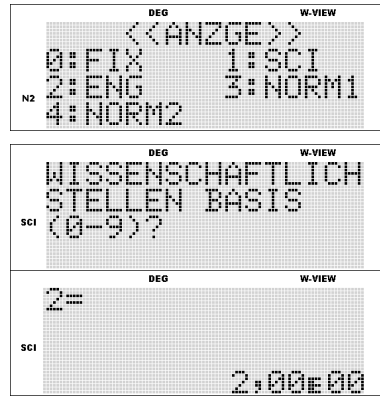

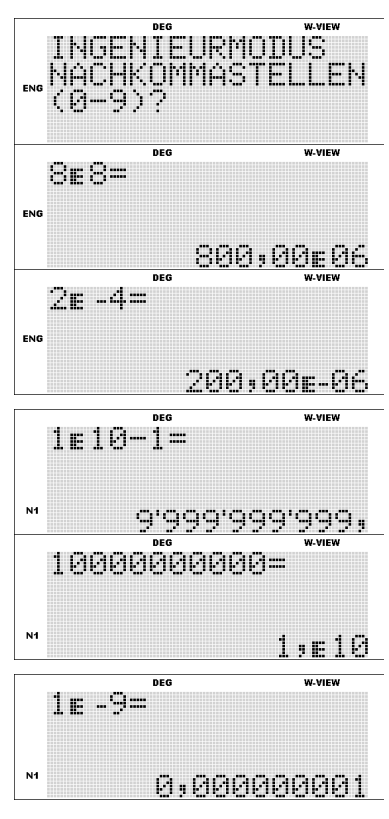

#### <span id="page-9-2"></span>*3.5. Anzeige als Dezimalbruch, echter Bruch oder gemischter Bruch*

Standardmäßig werden Ergebnisse immer zuerst als Bruch angezeigt. Mit der GHANGE - Taste kann man zwischen der Anzeige als echter Bruch, gemischter Bruch (beides ggf. mit Wurzel) und dem Dezimalbruch wechseln.

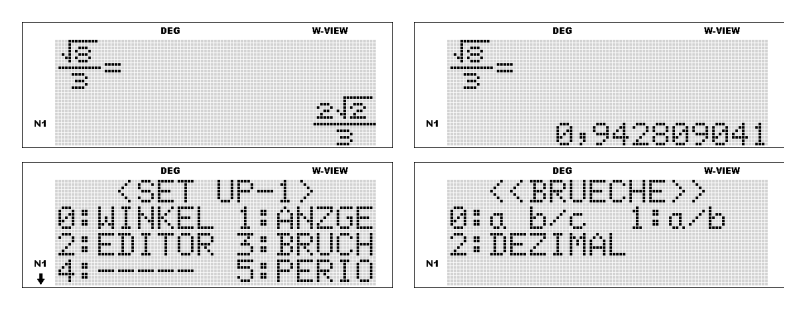

Welche Art Bruch immer zuerst angezeigt werden soll, kann man im normalen Modus unter  $\sqrt{3}$  wählen. "Dezimal" steht hierbei für Dezimalbrüche, also Kommazahlen.

#### <span id="page-9-1"></span>*3.6. Anzeige von periodischen Dezimalbrüchen*

Wählt man unter  $\text{SET UP}$   $\left( 5 \right)$  die Einstellung  $An<sub>r</sub>$  also  $\begin{pmatrix} 1 \end{pmatrix}$ , gibt es mittels der (CHANGE)-Taste eine weitere Anzeigeart:

Bei periodischen Dezimalbrüchen wird dann durch einen Strich über den entsprechenden Stellen der periodische Teil markiert.

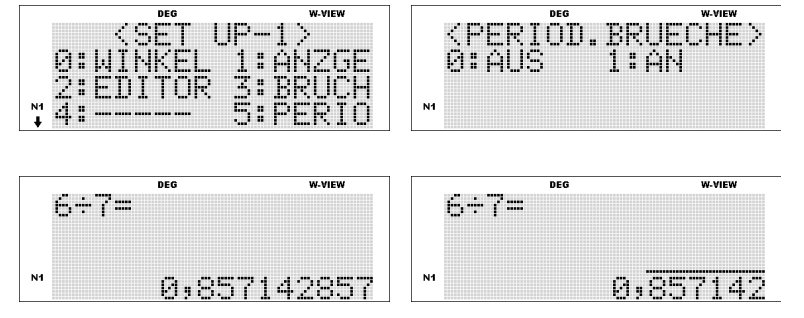

#### <span id="page-9-0"></span>*3.7. Die Speicher löschen und den Rechner zurücksetzen*

Der EL-W550 bietet verschiedene Möglichkeiten, Daten zu löschen:

- Das Betätigen der *ONC*)-Taste, löscht nur die aktuelle Anzeige. Das Mehrzeilenplayback ist weiterhin möglich und die letzten Eingaben bleiben gespeichert. Auch Rechnereinstellungen wie Winkelmaß und Darstellungsart bleiben erhalten.
- Die Taste  $\overline{CA}$  löscht außer der aktuellen Anzeige auch das letzte Ergebnis ANS, die letzten Eingaben und alle eingegebenen Statistikdaten. Die Einstellungen wie z.B. Anzeigeart bleiben erhalten. Die Variablenspeicher werden ebenfalls nicht gelöscht.
- Durch Betätigen von  $[M-CLR]$   $[0]$  werden die aktuellen Einstellungen zur Anzeige auf die Standardeinstellungen zurückgesetzt: Winkelmaß DEG, Norm1, Dezimaldarstellung, gemischte Brüche zuerst.
- Durch  $[M-CLR]$  1 0 werden alle Variablenspeicher A bis F, X, Y und M zurückgesetzt.
- $\blacksquare$  Mit  $[M-CLR]$   $\square$   $\square$   $\square$  wird der Rechner zurückgesetzt (Reset), d.h. alle Variablenspeicher werden gelöscht, alle Einstellungen auf Standard zurückgesetzt und die Statistikdaten gelöscht.

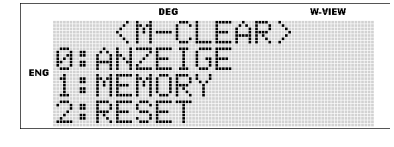

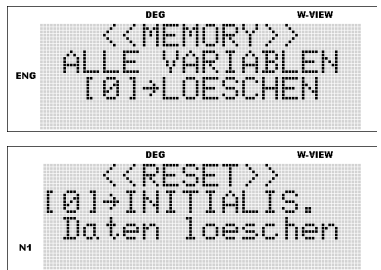

Durch einen Wechsel des Statistikmodus werden die Statistikdaten gelöscht.